# 2021/22 Fiscal Closing & 101 Workshop

## April 26, 2022

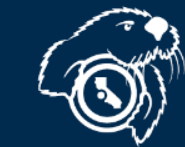

# INTRODUCTION & WELCOME

### Susan Koch Director of Accounting

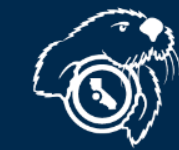

BUSINESS OPERATIONS FORUMS PRESENTATIONS Business Operations Forum Presentations are available on the "Business Operations Forums" section of the Finance web page.

Today's presentation will be included shortly.

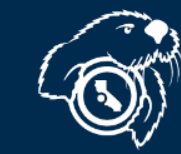

California State Un

# FY2020/2021 FISCAL CLOSING WORKSHOP

Introduction – Susan Koch, Director of Accounting Procurement – Sandra Amorim Ruiz, Director of Procurement and Contract Services Budget – Yolanda Anglin, Director, Budget and Planning Accounting– Garren Fisher, Manager, General Accounting & Financial Reporting

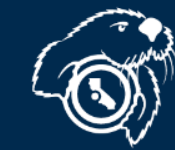

# Procurement Year-End

#### Sandra Amorim Ruiz Director of Procurement and Contract Services Ext 5347 [samorimruiz@csumb.edu](mailto:samorimruiz@csumb.edu)

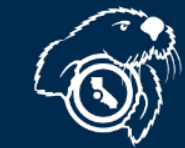

California State Un 5

# Purchase Req. Deadlines

#### **May 16**

- All Purchase Requisitions ≤ \$25,000
- All PO Alteration Requests (increases)

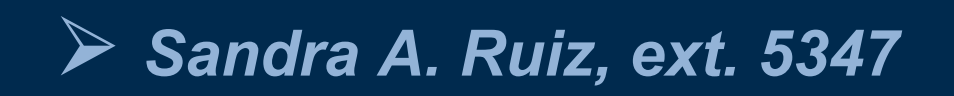

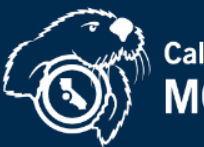

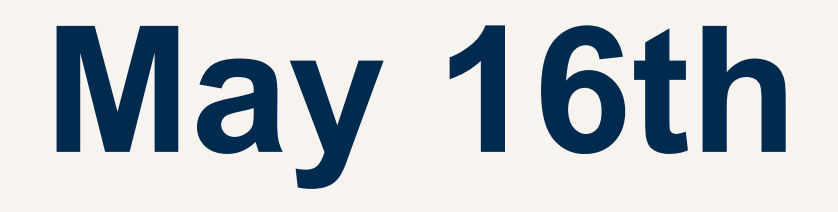

- Last day for low-dollar Purchase Reqs.
- Goods and Services must be received no later than June 30, 2022
- Invoices must have a clean cutoff June 30

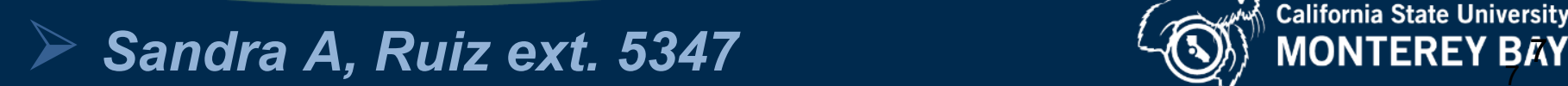

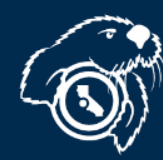

# **June 30th**

- Last day to receive goods and services
- Anything received after June 30<sup>th</sup> will be paid from FY 22/23 funds.

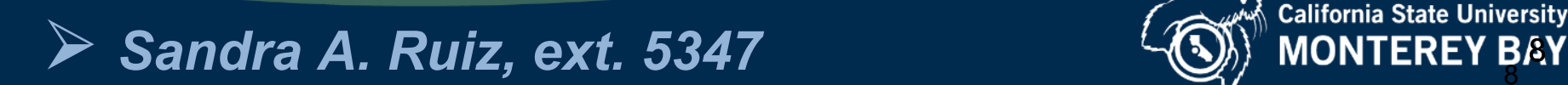

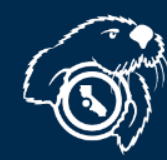

## **Keep Open PO vs Manual Accrual**

- Due May 25
- Send to procurement@csumb.edu
- Only for POs
- Preserves your PO
- Need to do both
- Due June 16
- Send to Accounting (AP)
- For many transactions
- Reserves your funds
- Need to do both

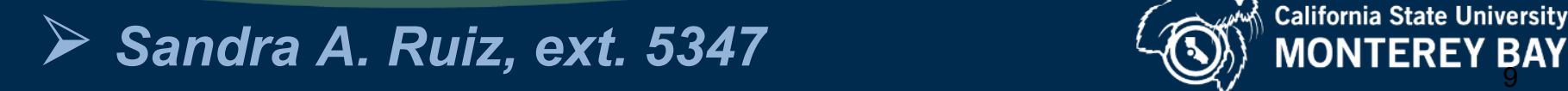

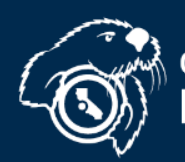

# ProCard Cutoff

#### **June 20**

• All purchases from June 16-20 will be accrued to the default chartstring

## **June 21-30**

• ProCard transactions will be recorded in FY 22/23

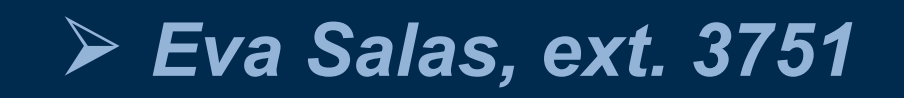

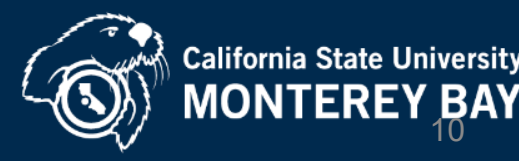

# Budget and Payroll Deadlines

Yolanda Anglin Director of Budget and Planning Ext. 4021 [yanglin@csumb.edu](mailto:yanglin@csumb.edu)

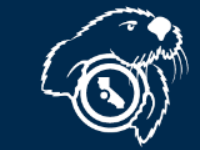

# Budget Office Deadlines

## **May 11**

#### • All payroll adjustments through April are due

## **May 17**

• Expend YTD student fees

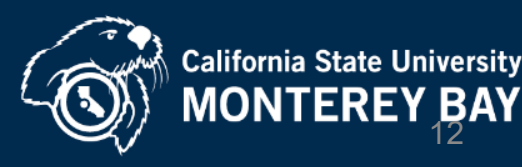

# Budget Office Deadlines

## **June 8**

- All payroll adjustments through May due
- Last day for budget transfers

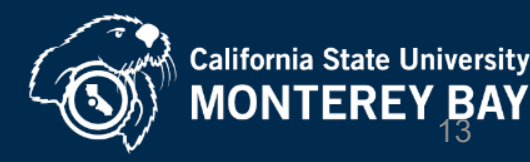

# Payroll Submission Deadlines

## **June 22**

• Absolute drop-dead date for late payroll submissions. Anything received after this date will not be processed for 21/22.

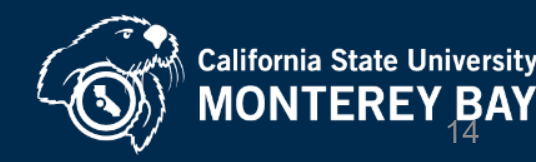

# Accounting

Garren Fisher Manager, General Accounting & Financial Reporting Ext. 3124 [gfisher@csumb.edu](mailto:gfisher@csumb.edu)

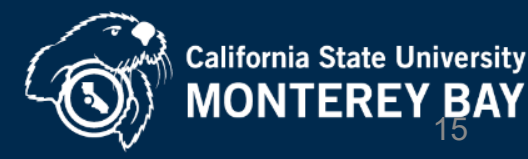

# Cell Phone Reimbursement Renewal

The Reimbursement Plan Agreements expire June 30, 2022 and must be renewed by June 13, 2022 so payment is not interrupted.

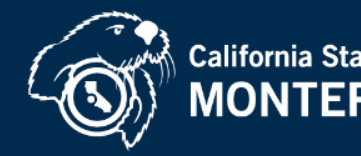

# Accounting For Expenses

#### **June 3 – 5:00pm**

• Approved invoices due to A/P to guarantee payment by June 9<sup>th</sup> (last check run)

#### **June 10**

• Approved invoices due to A/P to guarantee they will be entered into the system by June 20

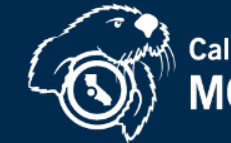

#### **June 15 – 12:00pm**

- Submit receiving documents for 3-way match POs
- GL015 job run to accrue expenses for 3-way match POs (automated process)

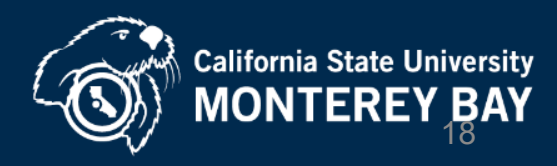

#### **June 16 – 8:00am**

• Departments to review DW

#### **June 16 – 5:00pm**

• Manual accruals are due

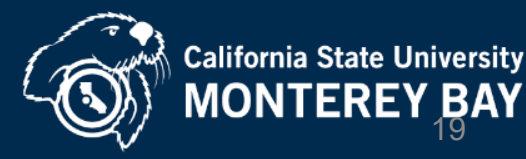

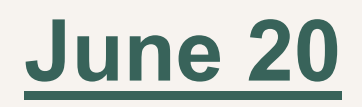

• Departments to review DW

#### **June 22 - Noon**

• Last day to submit any corrections

*[Accrual Training Video: https://edit.csumb.edu/sites/default/files/images/st-block-76-](https://edit.csumb.edu/sites/default/files/images/st-block-76-1461880901758-raw-accrualtrainingv8.mp4) 1461880901758-raw-accrualtrainingv8.mp4*

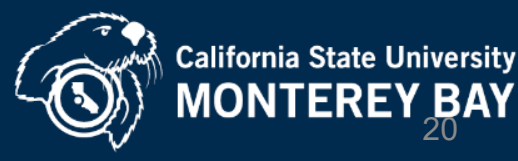

*How can I tell if an invoice has been vouchered/paid?*

◆ CFS Voucher Inquiry Screen can be used to search for vendor payments

Checking invoice status training video: [https://edit.csumb.edu/sites/default/files/images/st-block-78-](about:blank) 1461880983434-raw-checkinginvoicestatusv6a.mp4

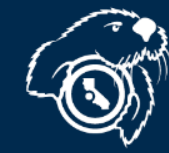

Accounting For Expense/Revenue Transfers & Receivables

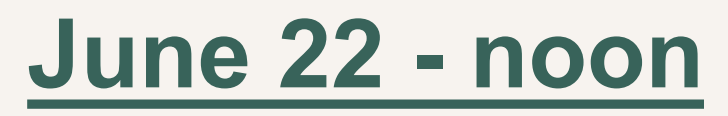

• Noon: last day to submit

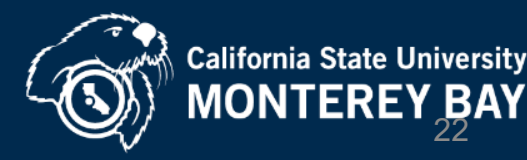

# Legal vs. GAAP

Legal

- MB000 business unit where we live day-to-<br>day (w/ budget!)
- Legal submission deadline in mid-July for reporting to State Controller's Office (SCO)

#### GAAP

- Audited Financial Statements issued for investors (Bonds, etc.) [MBGAP]
- Work continues into September… October… March…

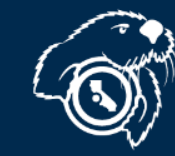

# Accounting For GAAP

#### AFTER June 22 - Noon: Continue to submit:

- **Corrections**
- **Manual Accruals**
- TEC's
- **Billing Alterations**

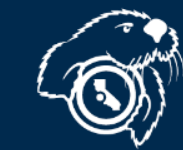

#### Accounting For GAAP (GAAP ONLY)

#### **June 24**

Due date for invoices to be paid on first check run in new year July 7th

#### **July and onward**

• All remaining FY 21/22 invoices to be submitted for GAAP accrual

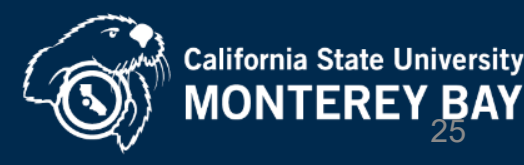

## Expense Accruals

- What is an accrual?
	- An accrual is an estimate of a cost incurred or a revenue earned during a fiscal year.
	- No payment is issued to a vendor related to merely an accrual – financial reporting purposes only.
- This is different from a cash basis where we might earn in one year and collect in another year (or incur expense and remit payment in separate years)

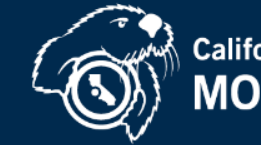

## Expense Accruals - continued

- Departments must accrue expenses that are incurred in FY21/22 – services are rendered or goods received by 6/30/2022 – even if no invoice is yet received.
- Direct Pay and/or Purchase Orders
- ProCard Accruals? (Spoiler: no!)
- What about when the invoice is finally received and sent to AP to cut a check? Won't this double-book the expense?
	- Nope! Accruals automatically reverse in the subsequent period to offset the actual invoice/expense (net to zero in year 2)

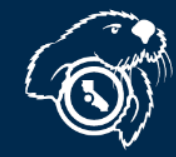

### Travel Accruals

- Travel-related expenses must be accrued similarly, if incurred during FY21/22.
- Any trips that occur during FY21/22 for which claims won't be requests until after payment request cutoffs must be accrued.
- Concur-based expenditures will be automatically accrued for you – Citibank extract of central account activity

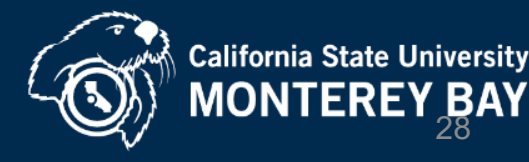

## Travel Accruals - Continued

- Out-of-pocket travel expenditures (i.e. reimbursable expenses)
	- Estimate total reimbursable expenses (RAT estimate is perfect), calculate an average daily cost, and accrue for number of days travel occurred in FY21/22

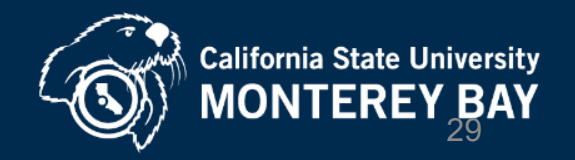

# Manual Accrual Templates

- **Manual Accrual Templates will be** *emailed* **to the A/P mailing list on June 9**
- **Due back June 16 – 5:00pm**

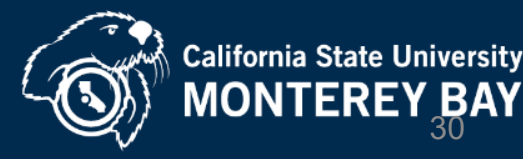

#### Manual Accrual Templates (continued)

- Check data warehouse on **June 20** and submit any modifications or corrections to accruals via e-mail to Accounts Payable@csumb.edu by **June 22 - noon**
- Keep a copy of manual accrual spreadsheet on hand so when invoices come in you can compare against your accruals. Mark "ACCRUED" on invoices that have been accrued.

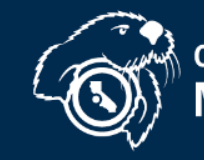

#### Manual Accrual Templates (continued)

- **Reminder:** ProCard transactions posted to US Bank between 6/16 and 6/20 will be automatically accrued to default chartstrings.
- ALL later transactions will be posted to the following fiscal year. Please do NOT manually accrue any ProCard transactions.

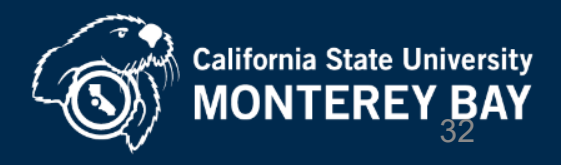

# JOURNAL UPLOAD

#### Use for:

• Large number of lines correcting the General Ledger (i.e. large number of expense transfers)

#### Benefit:

- No limitations on how many lines
- Email approval (no paper or wet signatures required)

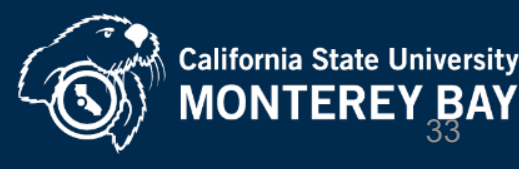

#### [https://csumb.edu/finance/accounting/general-accounting-tax](https://csumb.edu/finance/accounting/general-accounting-tax-university-forms-information/university-forms/)university-forms-information/university-forms/

#### **Glossary of Terms, Abbreviations &**

**Acronyms** 

**University Forms** 

**Tax Information** 

#### **University Forms**

**Accounts Payable Payment and Reimbursement Forms** 

> Accounts Receivable and Billing Forms

 $\times$  Managing the General Ledger

Delegation of Authority Form Revised 12/2021

Job Aide for the Delegation of Authority Form (Revised 1-18-2012)

**Instructions for Managing Trust Projects** 

#### **Transfers**

 $\rightarrow$ 

**Expense Transfer - Form** 

**Expense Transfer - Instructions** 

**Revenue Transfer - Form** 

**Revenue Transfer - Instructions** 

#### **Journal Uploads**

Journal Upload Template with Instructions (revised 6-19-19) ProCard Journal Upload Template with Instructions (revised 6-24-2015)

Please see the forms on the Billing Process: Third-Party, Non-Student

**Web Page** 

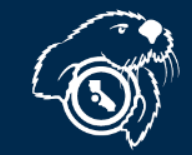

## JOURNAL UPLOAD (continued)

- Support required showing how activity reflects in the GL and why correcting chartfield
- (attach explanation, receipt, DW printout, etc.)
- Let the documents tell the story!

#### **Journal Upload training video:**

[https://edit.csumb.edu/sites/default/files/images/st-block-80-](https://edit.csumb.edu/sites/default/files/images/st-block-80-1461881005140-raw-howtouploadajournal.mp4) 1461881005140-raw-howtouploadajournal.mp4

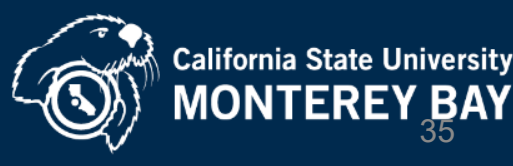

## JOURNAL UPLOAD (continued)

Where to send Journal Upload :

University-accounting@csumb.edu

• If ET affects a different department, please carbon copy fiscal authority from that department

Who to Contact Regarding ETs : University-accounting@csumb.edu

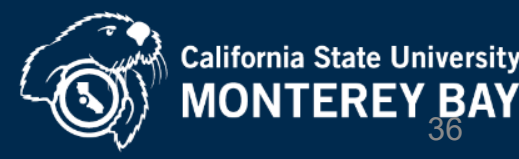

# THINGS TO DO TO MAKE YE CLOSE EASIER

• Start preparing now: –Place your vendor orders early –Work with your vendors –Order goods on 3-way match PO's (automated accruals!)

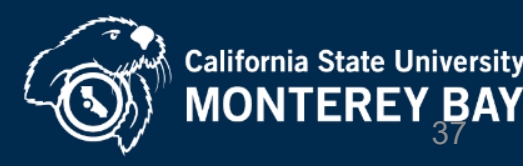

## THINGS TO DO TO MAKE YE CLOSE EASIER (Continued)

- If manually accrued item, when invoice is received later, make notation on the invoice that it was already accrued in order to **avoid duplicate accrual.**
- *If* vendor guarantees shipment by June 30, go ahead and manually accrue by 5:00pm June 16 & **attach guarantee to the accrual**

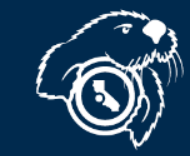

## THINGS TO DO TO MAKE YE CLOSE EASIER (Continued)

- Submit one manual AP accrual template per department (remember travel is on a separate template) to avoid duplicate requests
- Accrue open items for all funds
- If manually accruing PO related activity, make sure the chart string is the same as the PO

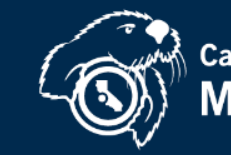

# PREPAID EXPENSES

- Prepaid Expense definition:
	- amounts paid prior to the period they cover (e.g. paying next year's rent today).
- Recording of a prepaid expense has the effect of reducing current year expenditures and recording them in a future year – balance remains on the balance sheet in the meantime.
- We only record prepaids for invoice amounts greater than \$2,000

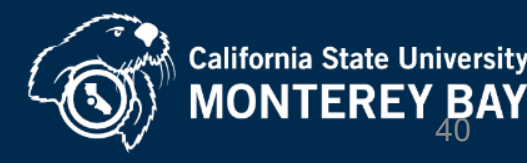

#### PREPAID EXPENSES (continued)

Prepaid Expenses can include (but not limited to):

- Travel
- Insurance (insurance accounts only)
- Licenses (use same account # of item purchased that is being licensed)
- Memberships (account # 660804 except Library Acquisitions)
- Maintenance Agreements (use same acct # of item purchased agreement for)
- $-$  Postage (accounts # 660867, 660868 & 660869 depends on type)
- $-$  Rent (account # 660831)
- Services (account # 613001 & 613813)
- Space Rental (account # 660041)
- Subscriptions (account # 660804-except CSUMB Library Acquisitions)
- Telephone bill (account # 604001)
- $-$  Utilities (account # 605000-605005 depends on type)
- Warranties (use same account # of item purchased warranty for)

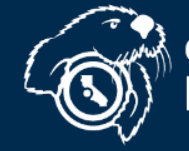

# PREPAID EXPENSES

#### (continued)

- Accounting/Accounts Payable tracks prepaids on departments' behalf
- **June 20** All prepaid expenses will be recorded in the Legal ledger.
	- Please review and submit any changes by **June 22 noon**.
- **July 6** Prepaid list through June 30 sent
	- Revise and get back to Accounting by **July 10**
- Remember only invoices over \$2,000 are analyzed for prepaid amounts.

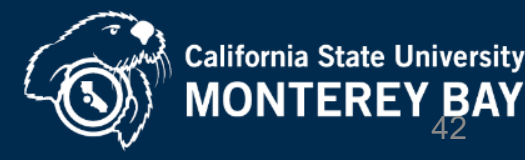

#### Accounting For Revenues

All third party billing, including billing to the Auxiliary, has to be processed by the University Accounts Receivable Accountant

Deadline: **June 28 – Noon**

• Submit non-student billing requests for revenues [earned during FY21/22 to accounts-receivable\\_non](mailto:accounts-receivable_non-student@csumb.edu)student@csumb.edu

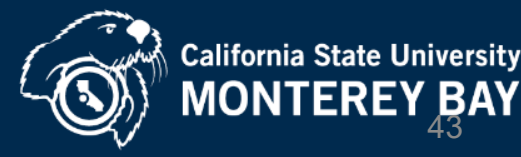

#### Template and Instructions

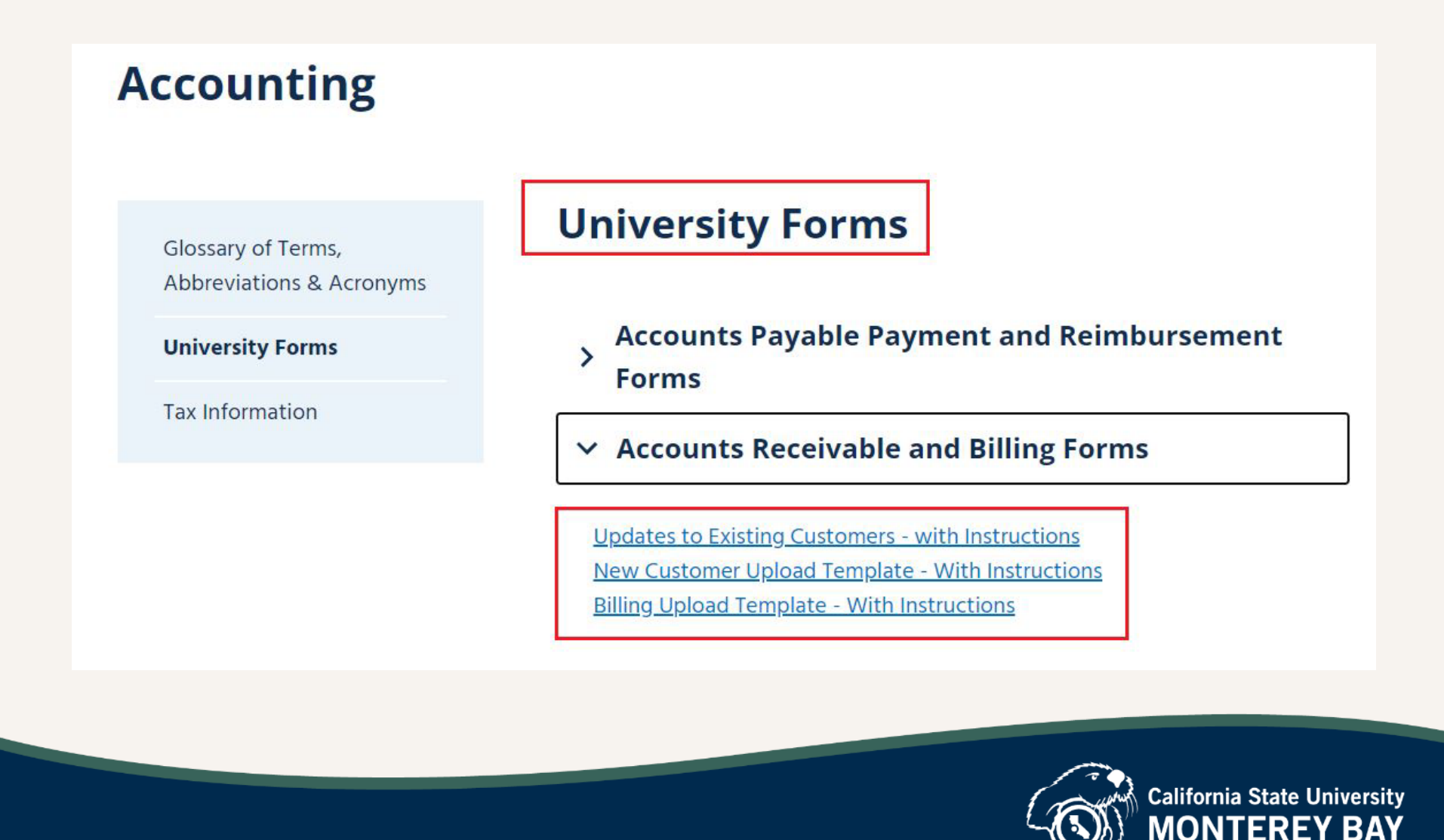

#### Interagency Financial Transactions (IFT)

Old term: CPO/Cash Posting Order

Where to send IFT request: [University-accounting@csumb.edu](mailto:University-accounting@csumb.edu)

Deadline: **June 7 – Noon** Last day to submit IFT request.

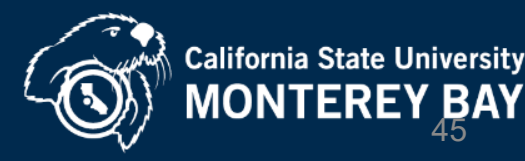

# STAR/CASHIER

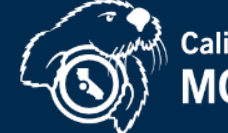

**California State University**<br>**MONTEREY BAY** 

# STAR/CASHIER REMINDERS

- Student system (OASIS) closes by 1:45 pm on June 30th
- Cashier's office hours Tuesdays & Thursdays 1:30-4:30pm.
- Last day open in current fiscal year is Thursday, June 23rd

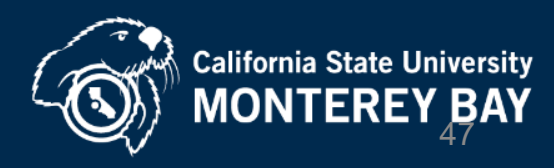

#### Finance: Important Dates & Events Calendar

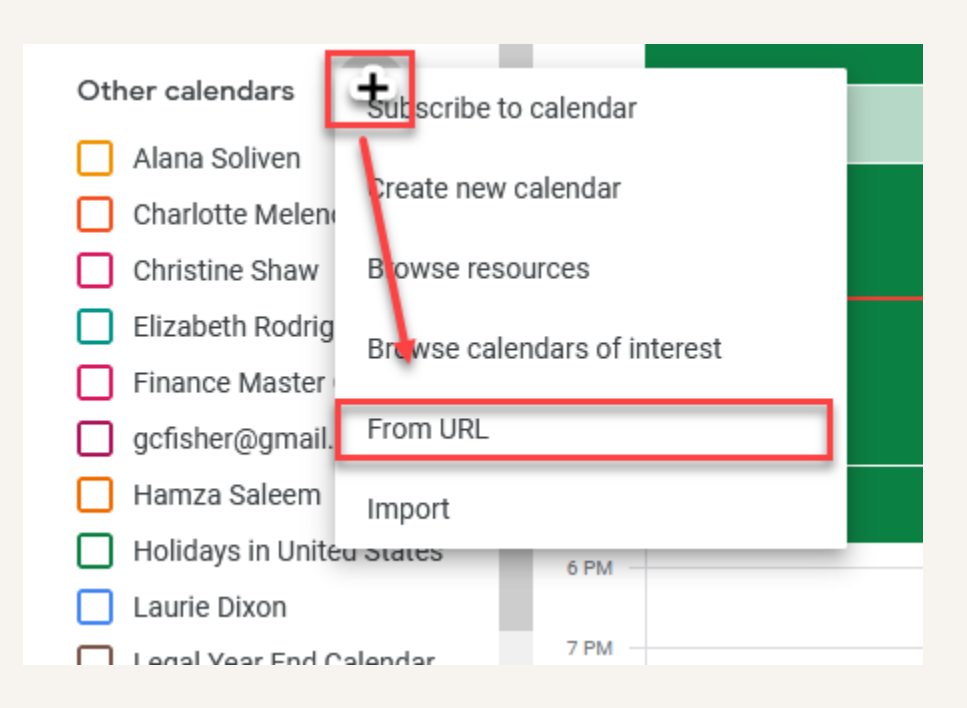

[https://calendar.google.com/calendar/u/0?cid=Y19oZms1cWwyODgxZTQ2dGs4YzI0bzZ1NGw2b0Bnc](https://calendar.google.com/calendar/u/0?cid=Y19oZms1cWwyODgxZTQ2dGs4YzI0bzZ1NGw2b0Bncm91cC5jYWxlbmRhci5nb29nbGUuY29t) m91cC5jYWxlbmRhci5nb29nbGUuY29t

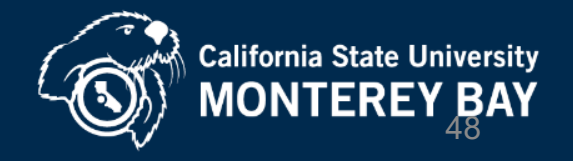

## RESOURCES

Finance Home Page <https://csumb.edu/finance>

#### Listing of deadline dates is in the CURRENT YEAR-END MEMO

[Finance: Important Dates & Events Calendar](https://calendar.google.com/calendar/embed?src=c_hfk5ql2881e46tk8c24o6u4l6o%40group.calendar.google.com&ctz=America%2FLos_Angeles)

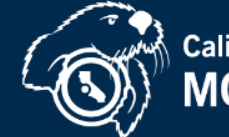

# STAFF & FACULTY COMMUNICATION

Join the Accounting Mailing List if you personally want to receive an email on year-end close reminders, instructions and changes.

Request through: [accounts\\_payable@csumb.edu](mailto:accounts_payable@csumb.edu)

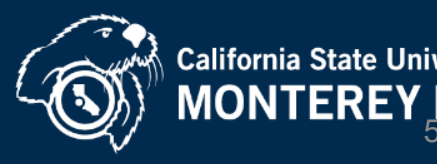

# PREFERRED CONTACT ROUTE

- [accounts-receivable\\_non-student@csumb.edu](mailto:accounts-receivable_non-student@csumb.edu)
- [accounts\\_payable@csumb.edu](mailto:accounts_payable@csumb.edu)
- [paymentrequest@csumb.edu](mailto:paymentrequest@csumb.edu)
- [University-Accounting@csumb.edu](mailto:University-Accounting@csumb.edu)
	- A staff member will respond within 24 hours

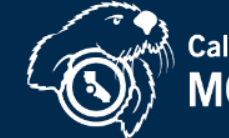

## Finance Contacts

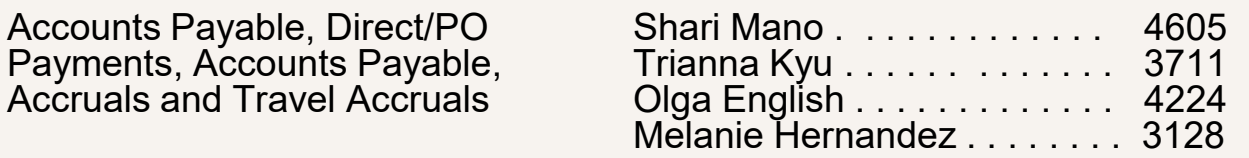

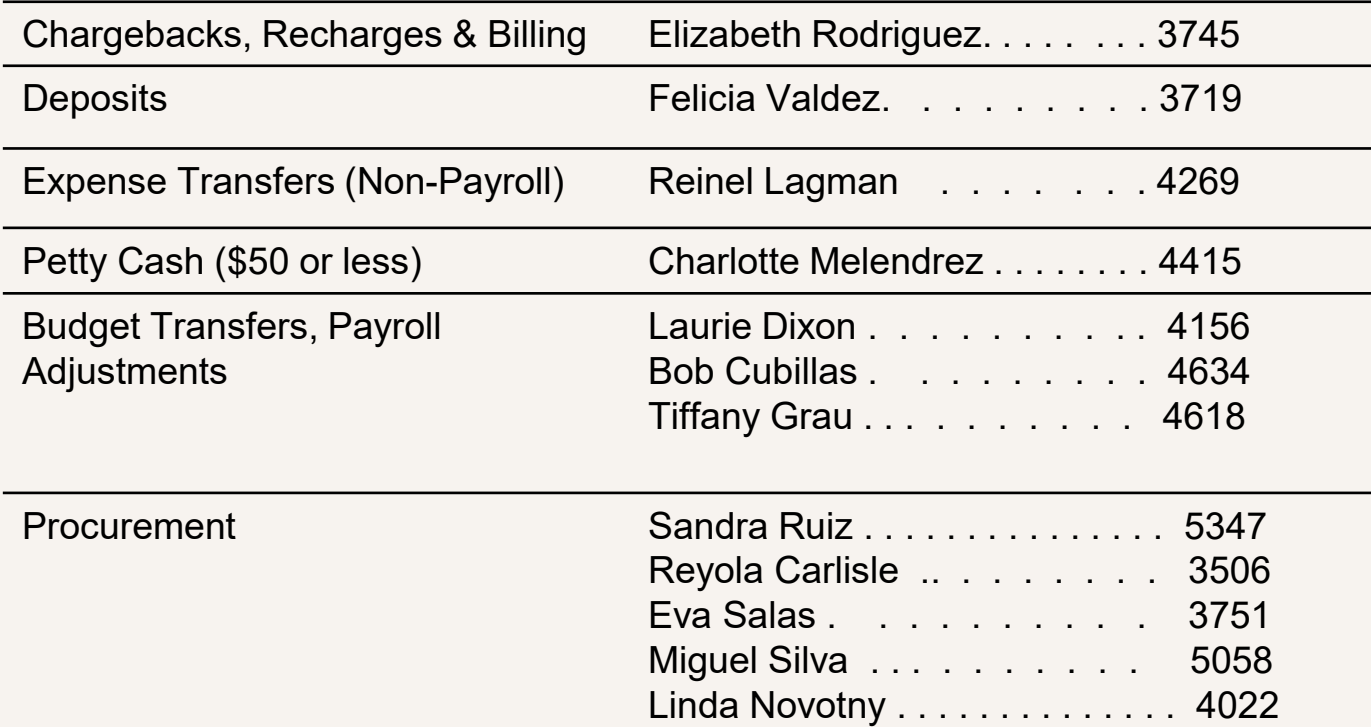

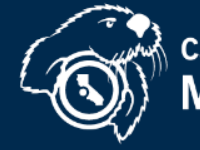

SURVEY

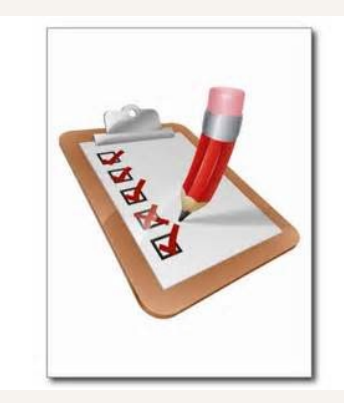

We encourage you to provide feedback not only on today's presentation but also any suggestions to assist you in making the year-end close better.

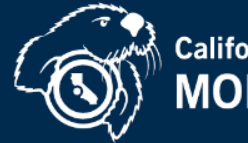

# Questions?

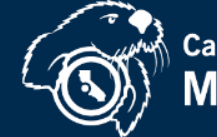

California State University<br>MONTEREY BAY

# Thank you

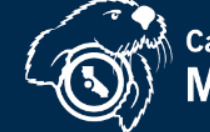

California State University<br>MONTEREY BAY